## Masovni preklic zapiranja odprtih postavk

Zadnja sprememba 06/11/2023 7:20 am CET

Navodilo velja za masovni preklic zapiranja odprtih postavk.

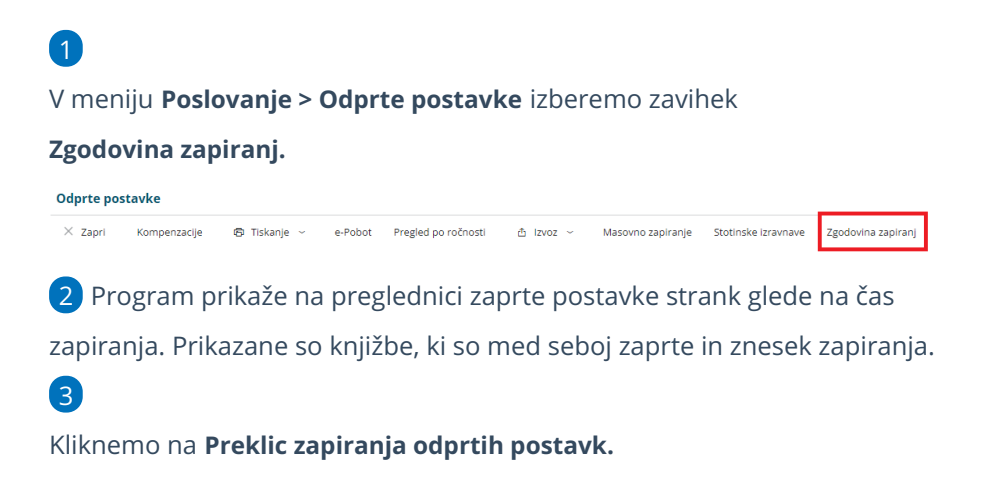

Zapiranje  $\times$  Zapri Preklic zapiranja odprtih postavk Najdi Q Čas izvedbe 01.01.2022 Ė, 00:00:00 白 zapiranja: Stranka:  $\checkmark$ 

## $\left( 4\right)$

Pregled zaprtih postavk lahko omejimo glede na **čas izvedbe zapiranja in**

**po stranki**.

Program predlaga čas izvedbe zapiranja **začetek poslovnega lega** oziroma če smo izvedli masovno zapiranje odprtih postavk, predlaga

## **čas zadnje izvedbe masovnega zapiranj**a.

Čas izvedbe zapiranja lahko vnesemo tudi **ročno**.

5 Postavke, katerim želimo preklicati zapiranje, **označimo**.

6 S klikom **Naprej** se pomaknemo na naslednji korak, na katerem

preverimo izbrane postavke.

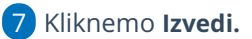

 $\left( 8\right)$ 

Program vpraša. "Izvedle se bodo izbrane aktivnosti. Želite nadaljevati?

Če tega opozorila ne želimo več prikazovati, dodamo kljukico: Ne opozarjaj več.

## $\%$  minimax

9 S klikom na V redu, program prekliče zapiranje izbranih postavk in prikaže poročilo o uspešnosti izvedbe.